## Remote Deployment of a JADE Agent in Docker

Dennis Maecker • Henning Gösling • Oliver Thomas

Department for Smart Enterprise Engineering (Osnabrück, Germany) German Research Center for Artificial Intelligence

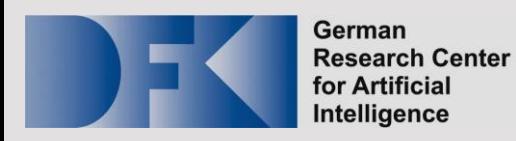

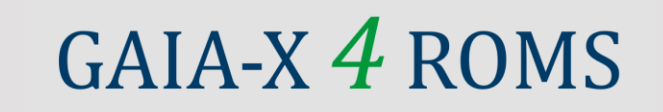

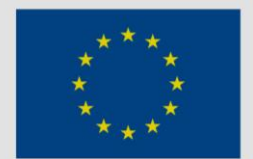

**Economic Affair** and Climate Action

Supported by:

**Funded by** the European Union NextGenerationEU

on the basis of a decision by the German Bundestag

#### Context

**Project GAIA-X 4 ROMS:** Solution for a smart managed freight fleet for parcel delivery within a selfsovereign GAIA-X data ecosystem

Our contribution: Development of a multi-agent system (MAS) for managing fleet assets

A decentralized approach necessitates interoperable, remotely deployed agents

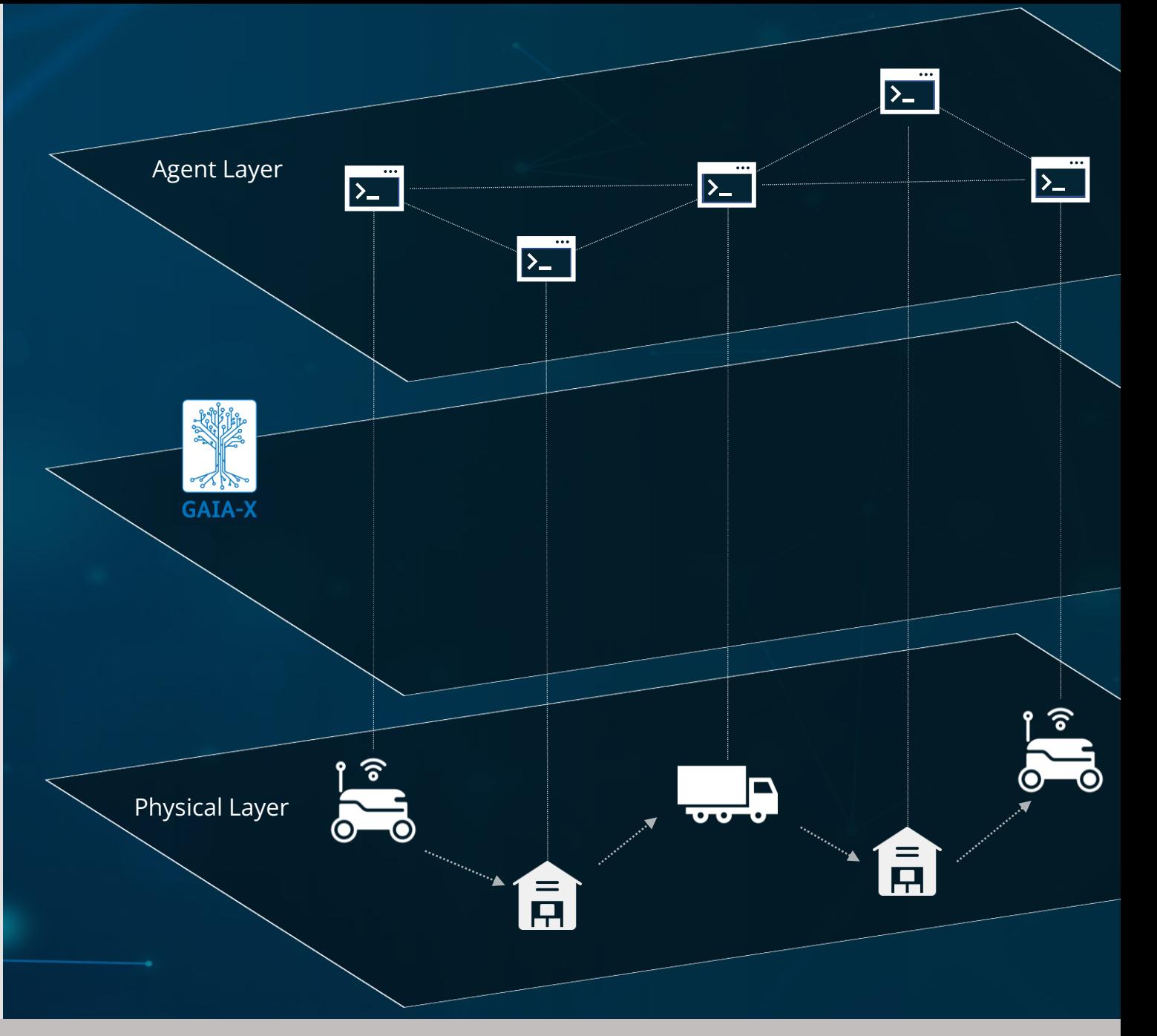

# Our Approach

- Java Agent DEvelopment Framework (JADE) for agent development
- Containerization using Docker for facilitated deployment
- Usage of a graphical user interface (GUI) for managing the MAS and the behavior of each agent

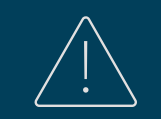

**Problem:** No solution for deploying a JADE-based MAS in Docker remotely while allowing the access of the GUI from an end device.

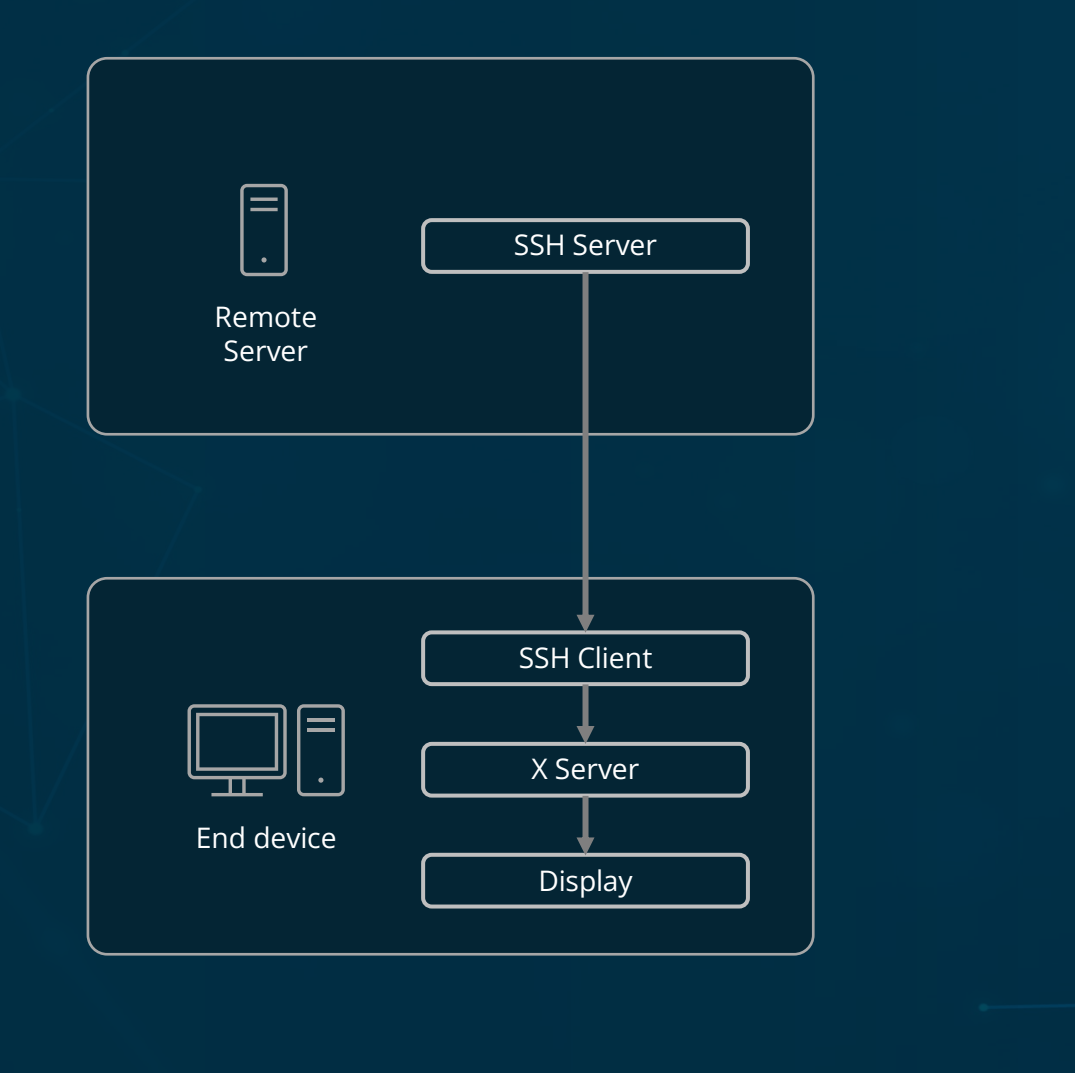

Forwarding of graphical data from the remote server to the end device via SSH

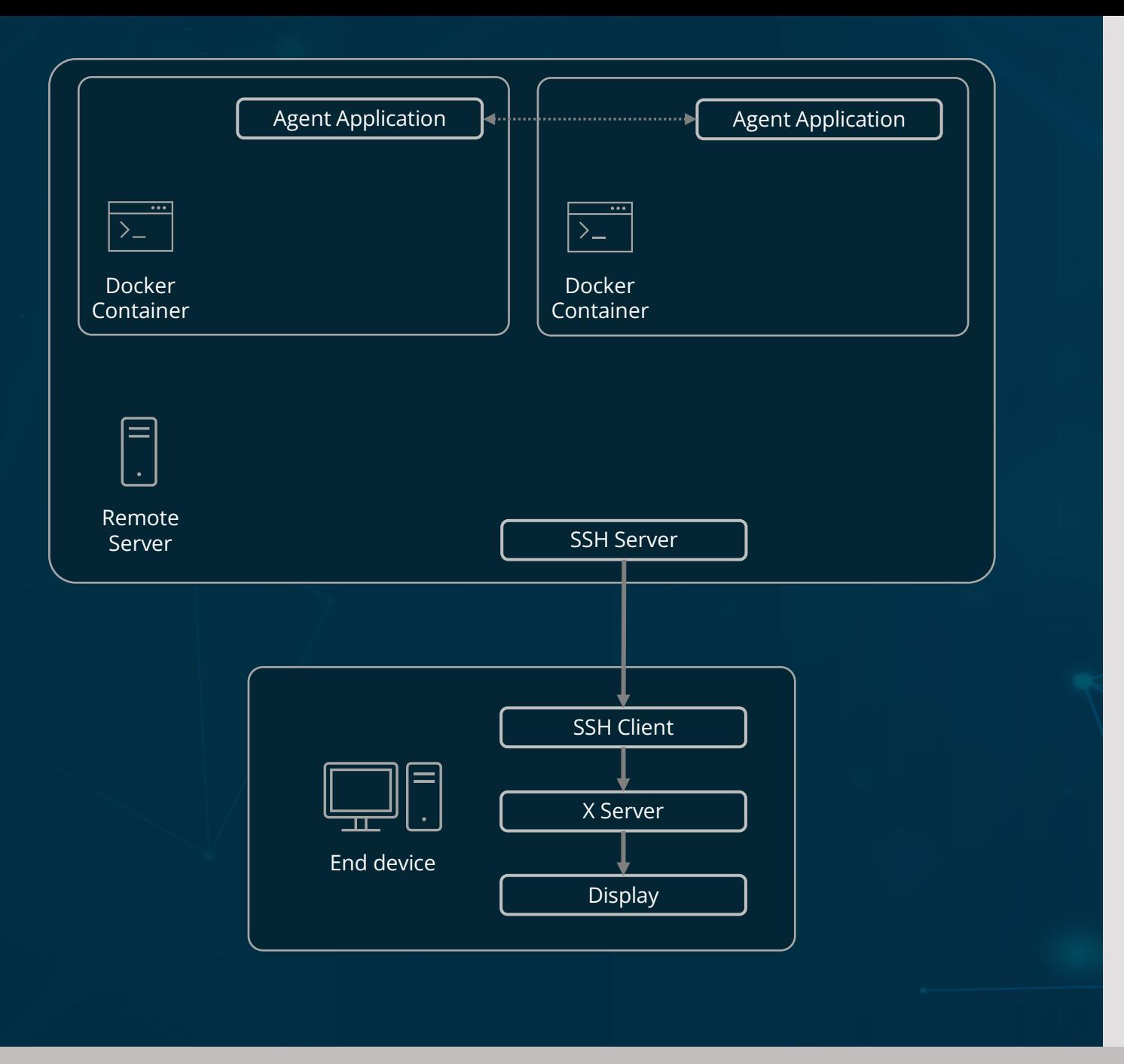

Forwarding of graphical data from the remote server to the end device via SSH

06/06/2023 D. Maecker, H. Gösling, O. Thomas - Remote Deployment of a JADE Agent in Docker 5

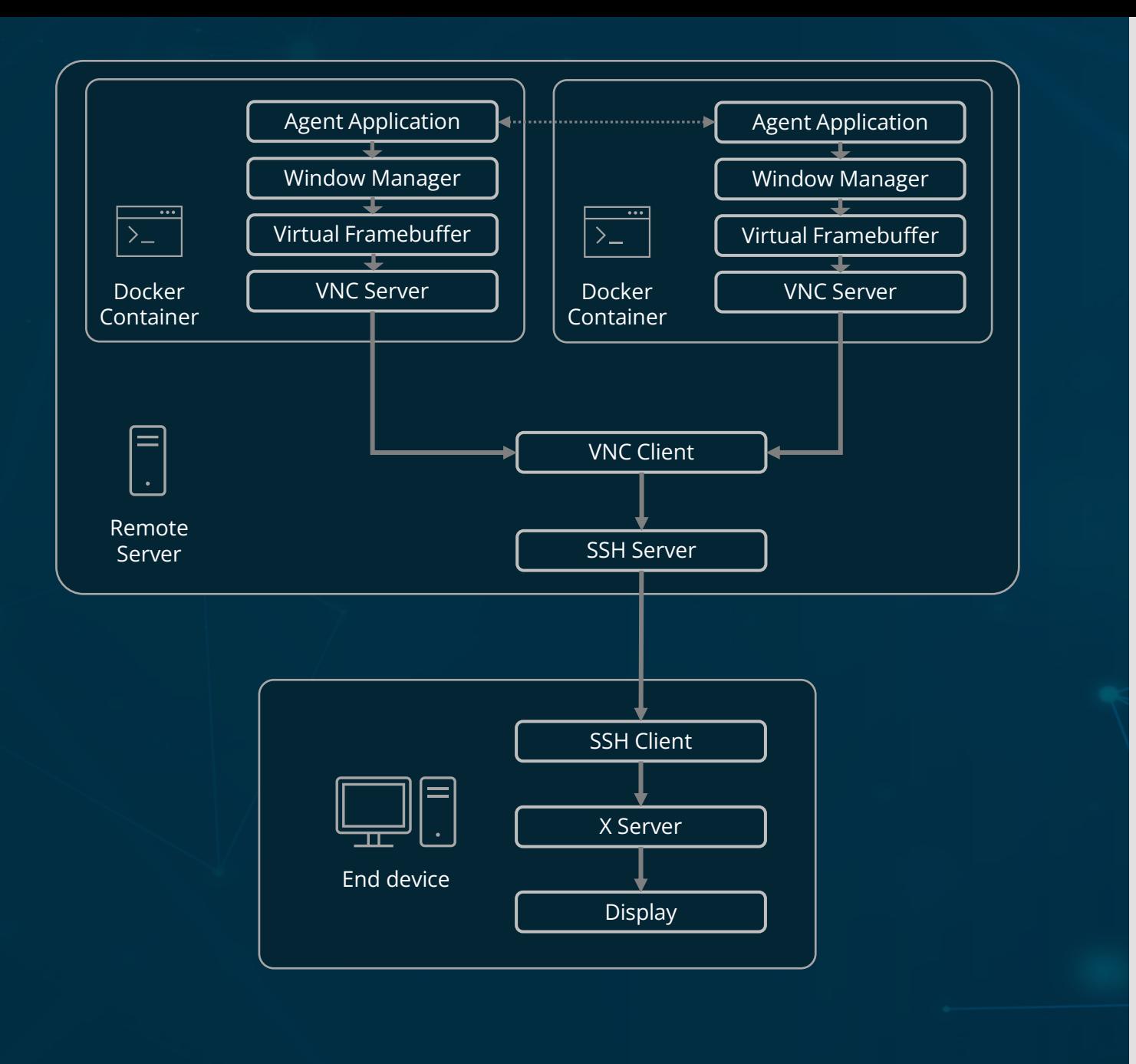

Forwarding of graphical data from the remote server to the end device via SSH

Setup of a graphical environment within the Docker containers

Installing a VNC server in the Docker container enabled accessing the agent GUI by a VNC client on the remote server

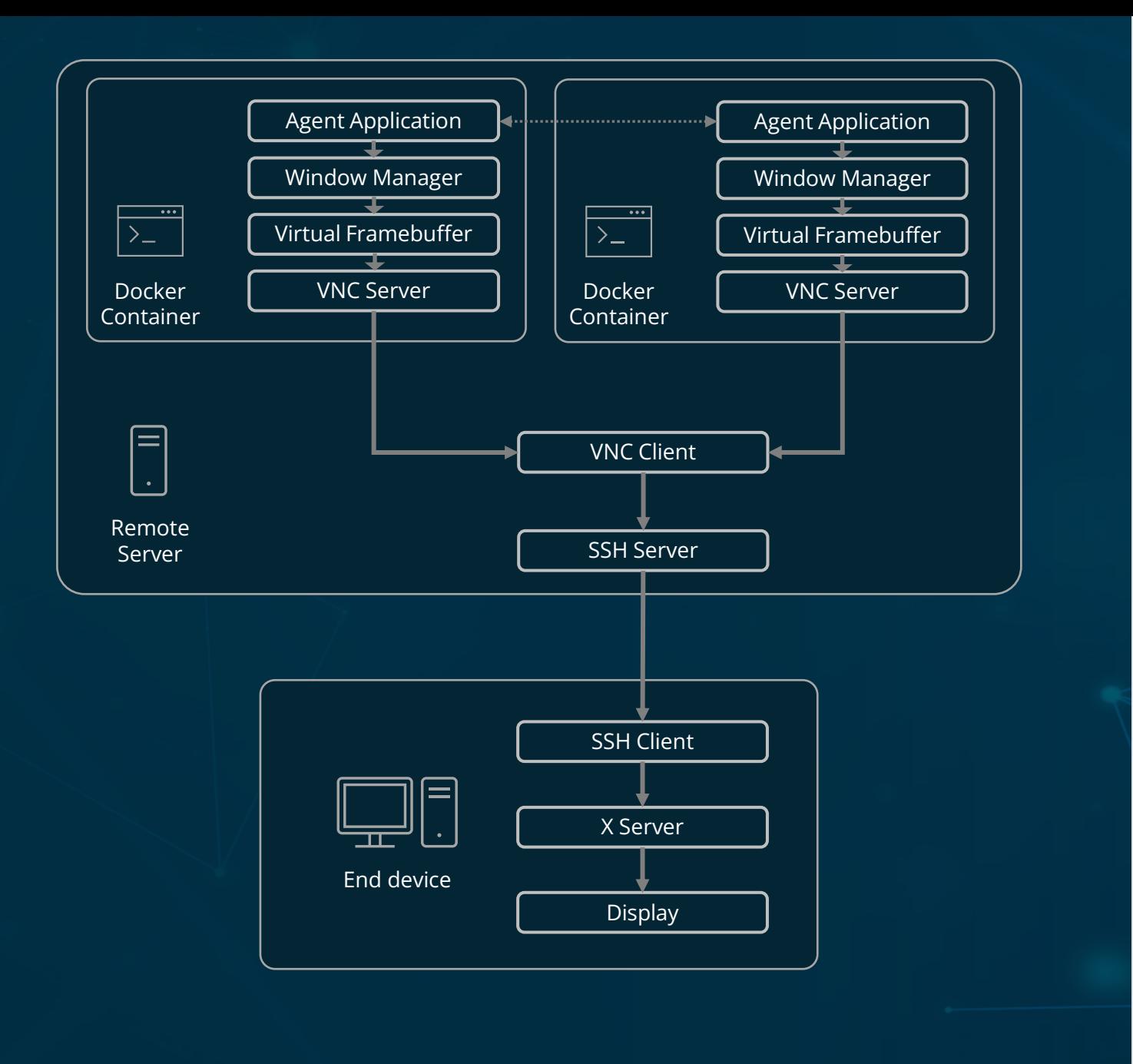

Forwarding of graphical data from the remote server to the end device via SSH

Setup of a graphical environment within the Docker containers

Installing a VNC server in the Docker container enabled accessing the agent GUI by a VNC client on the remote server

**Advantages:**

- Only one data connection (SSH)
- Agent applications stay active when SSH or VNC connections are disconnected

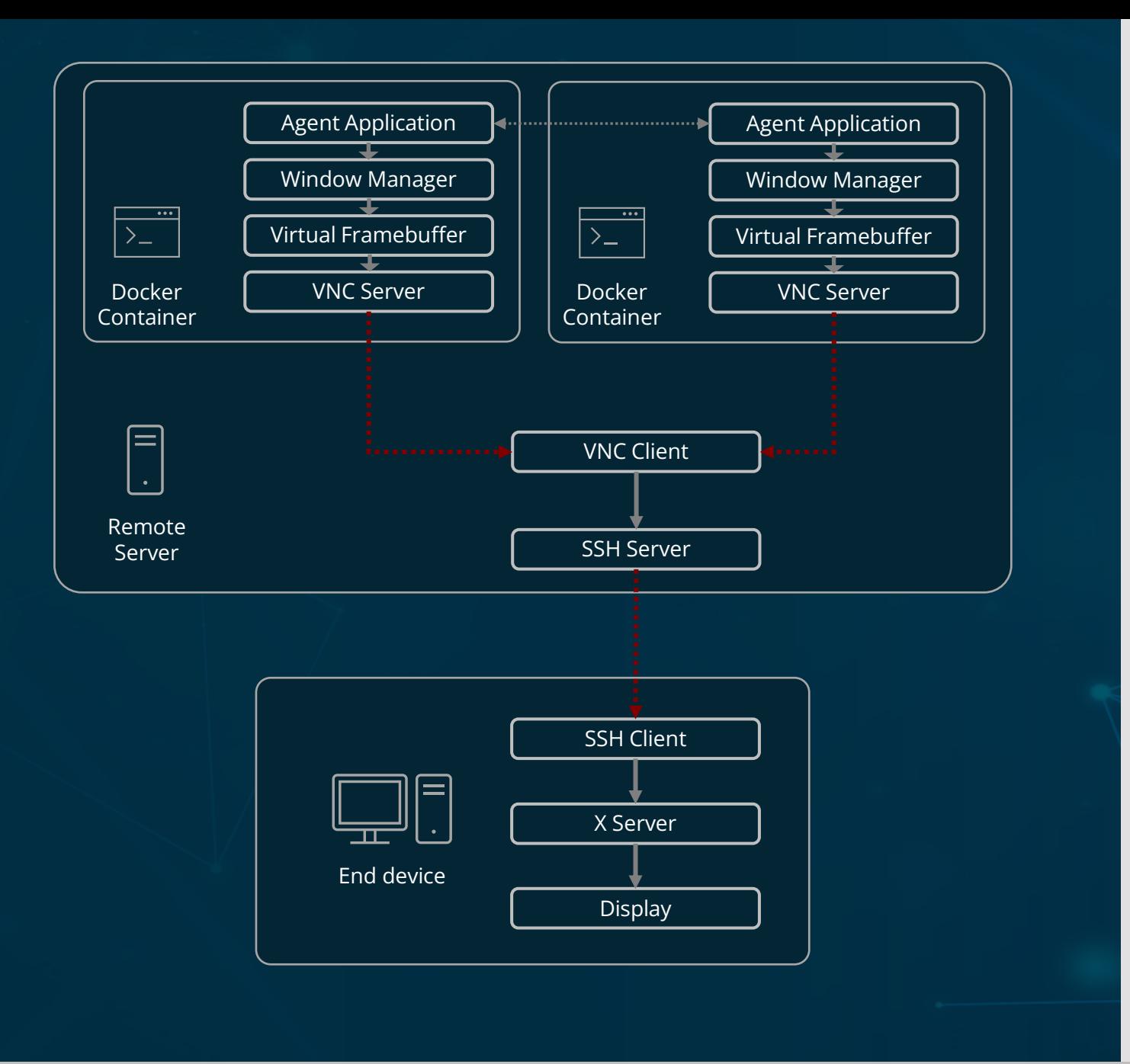

Forwarding of graphical data from the remote server to the end device via SSH

Setup of a graphical environment within the Docker containers

Installing a VNC server in the Docker container enabled accessing the agent GUI by a VNC client on the remote server

**Advantages:**

- Only one data connection (SSH)
- Agent applications stay active when SSH or VNC connections are disconnected

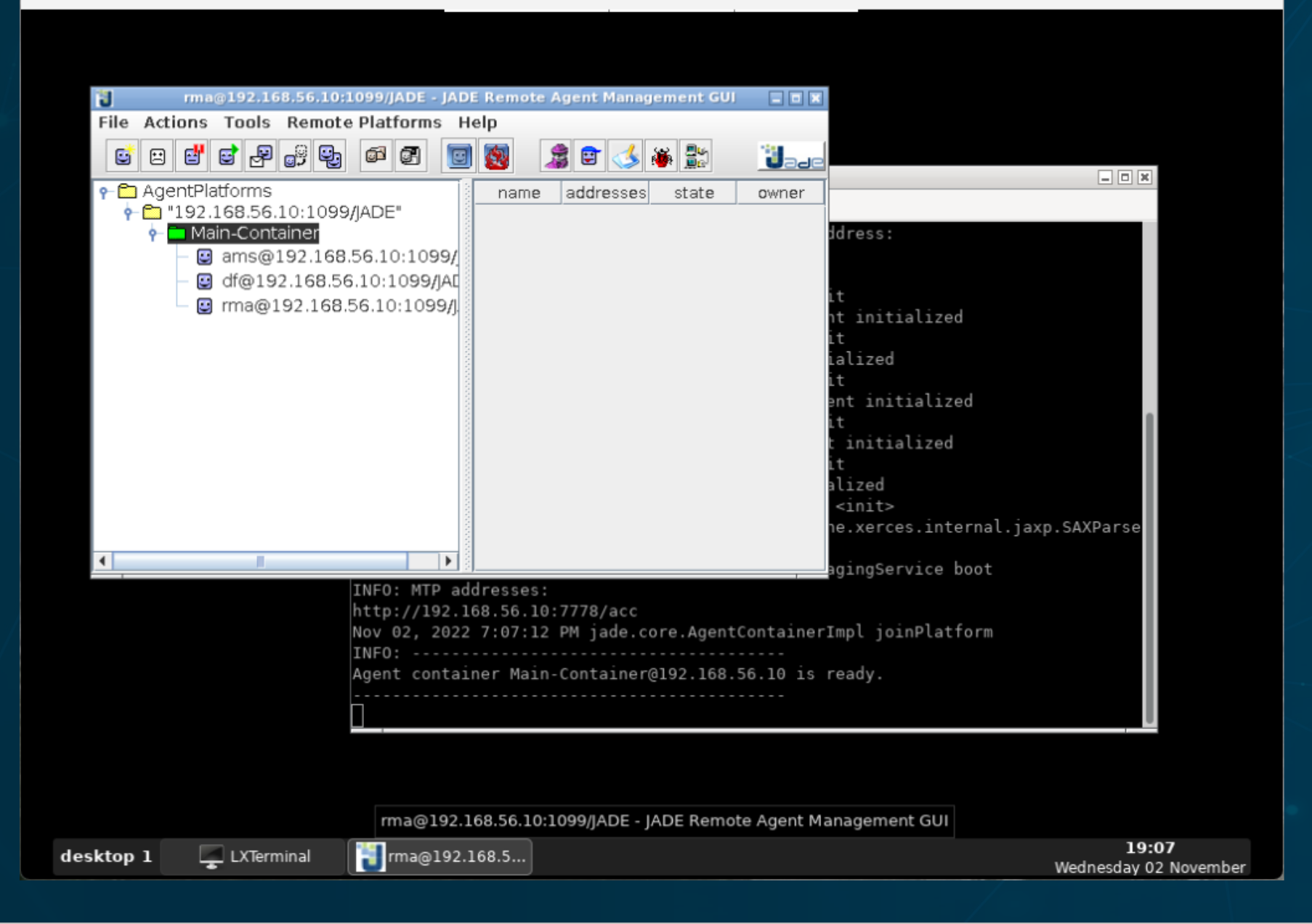

# Conclusions and Outlook

Successfull deployment of a JADE-based MAS on any remote server/device possible

Docker facilitates the compatibility with different systems

JADE extension "MTP HTTP" enables the formation of a MAS distributed over several servers

Possible integration into a GAIA-X ecosystem via HTTP endpoints

Transferable to other frameworks under consideration (SPADE, ROS)

## References

1. Anderson, C.: Docker [software engineering]. IEEE Software 32(3), 102–c3 (2015)

2. Bellifemine, F., Caire, G., Trucco, T., Rimassa, G., Mungenast, R.: Jade administrator's guide. TILab (2003)

3. Bellifemine, F., Poggi, A., Rimassa, G.: JADE - A FIPA-compliant agent framework, pp. 97–108. The Practical Application Company Ltd. (1999)

4. Greenwood, D., Bellifemine, F.L., Caire, G.: Developing Multi-Agent Systems with JADE. WILEY (2007)

5. Heinbach, C., Gösling, H., Meier, P., Thomas, O.: Smart managed freight fleet: Ein automatisiertes und vernetztes flottenmanagement in einem föderierten datenökosystem. HMD Praxis der Wirtschaftsinformatik (2022)

6. murer: Virtual x and vnc server docker image with openbox. https://github.com/murer/docker-xvfb-x11vnc-openbox (2020)

7. Tatham, S.: PuTTY User Manual (2022), https://upload.wikimedia.org/wikipedia/commons/b/b7/PuTTY\_User\_Manual.pdf

8. Ughetti, M., Trucco, T., Gotta, D.: Development of agent-based, peer-to-peer mobile applications on ANDROID with JADE. In: The Second International Conference on Mobile Ubiquitous Computing, Systems, Services and Technologies. IEEE (2008)

#### 1: Manifest-Version: 1.0 2: Main-Class: smartTransport.Container

- (a) Content of the MANIFEST. MF file.
- 1: FROM openjdk:18-jdk-slim
- 2: COPY ./out/artifacts/SmartTransport/  $/home/$
- 3: RUN apt-get update && apt-get -y install iproute2 x11-apps libxi6 libxtst6 libxrender1 lib32z1 xvfb openbox tint2 x11ync xterm 1xterminal
- 4: ADD config /opt/config
- 5: RUN chmod  $+x$ /opt/config/docker-entrypoint.sh /opt/config/openbox/autostart
- 6: RUN rm -rf /etc/xdg/openbox && cp -R /opt/config/openbox /etc/xdg/openbox && (rm -rf /etc/xdg/tint2 || true) && cp -R /opt/config/tint2 /etc/xdg/tint2
- 7: CMD "/opt/config/docker-entrypoint.sh"

(b) Dockerfile for containerization of the multi-agent system intended to be deployed on a remote server.

- 1: #!/bin/bash -xe
- 2: xvfb-run -s "\$DISPLAY" -s '-screen 0 1024x700x24 -ac' openbox-session
	- (c) docker-entrypoint.sh file.

 $1: version: "2.4"$ 2: networks: agent\_network:  $3:$ driver: bridge  $4:$  $5:$ ipam: driver: default config: - subnet:  $192.168.56.0/24$ gateway: 192.168.56.1  $10:$  services: container:  $11:$ image: dfki/agents networks: agent\_network: ipv4\_address: 192.168.56.10 ports:  $-1099:1099$  $-7778:7778$  $-5900:5900$ working\_dir: /home environment: DISPLAY: : 99  $agent1$ : image: dfki/agents networks: agent network: ipv4\_address: 192.168.56.11 ports:  $-1100:1099$  $-7779:7778$  $-5901:5900$ working\_dir: /home environment: DISPLAY: : 99

 $6:$ 

 $7:$ 

 $8:$ 

 $9:$ 

 $12:$ 

 $13:$ 

 $14:$ 

 $15:$ 16:

 $17:$ 

 $18:$ 

 $19:$ 

 $20:$ 

 $21:$ 

 $22:$ 

 $23:$ 

 $24:$ 

 $25:$  $26:$ 

 $27:$  $28:$ 

 $29:$ 

 $30:$  $31:$ 

 $32:$ 

 $33:$ 

 $34:$ 

(d) docker-compose.yml-file used for launching one JADE main-container and one JADE agent container in dedicated Docker containers.

## Code